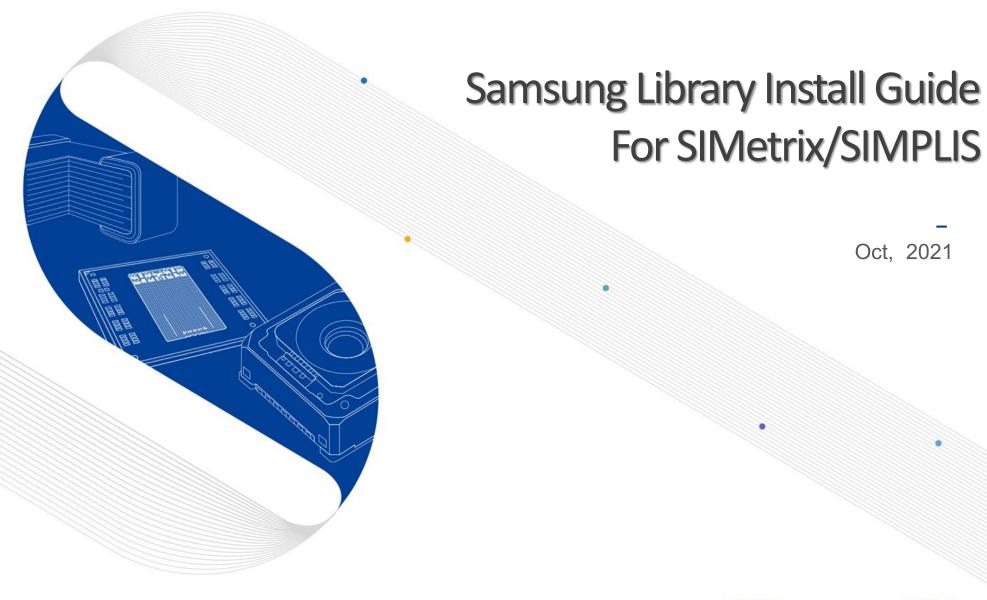

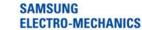

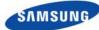

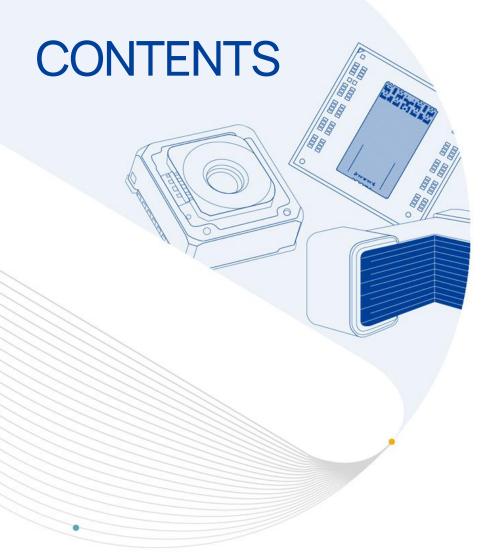

Part 1 Operation environment

Part 2 How to Install Samsung Library

Part 3 How to Use Samsung Library

Part 4 Contact

#### **Notice**

- 1. This Simulation Model is provided solely for reference purposes. For the characteristics of products, you have to refer to the Specifications.
- 2.In no event shall Samsung Electro-Mechanics be liable for any loss or damage arising, directly or indirectly, from, in connection with your reliance on any information contained in the Simulation Model, including, but not limited to any loss or damages arising from any inaccuracies, omissions or errors in connection with such information.
- 3.Samsung Electro-Mechanics does not make any warranty, express or implied, including but not limited to the correctness, implied warranties of merchantability and fitness for a particular purpose with respect to this Simulation Model. Any information contained in the Simulation Model is subject to modifications or changes by Samsung Electro-Mechanics without any prior notice.

#### 01. Operation environment

- This document is described under the following environment conditions.
- 1) OS: Windows 10 Windows 10

Administrative rights are required to install the library.

2) SIMerix/SIMPLIS 8.2Version

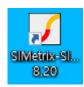

### 02. How to Install Samsung Library (1)

- If you have the previous version of Samsung Library, please uninstall the library at first and download the latest library in <u>our homepage</u>.
  - \* Main page > SUPPORT > Software Library

Linear Technology

LTspice

S-parameter

Cadence

Pspice

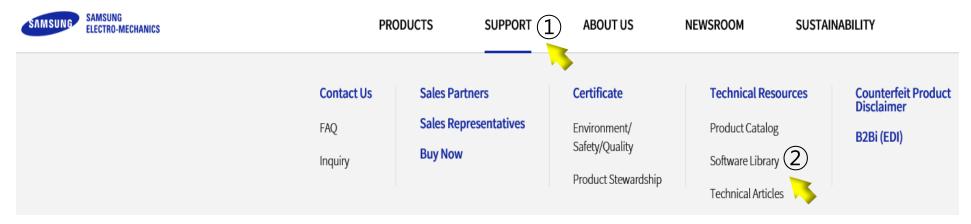

Keysight ADS

SIMetrix/SIMPLIS

Cadence Sigrity

Power SI

| Product                                            | Data Type                                                               | Update Date | List     | Download |
|----------------------------------------------------|-------------------------------------------------------------------------|-------------|----------|----------|
| MLCC, Power Inductor,<br>Tantalum<br>*Static model | Samsung Static precise model Library files (*.lib) for SIMetrix/SIMPLIS | 2020.11     | <u> </u> | <u>±</u> |
| MLCC<br>*Interactive model                         | Samsung MLCC (simple model) Library files (*.lib) for SIMetrix/SIMPLIS  | 2020.11     | <u> </u> | <u></u>  |
|                                                    | Samsung MLCC (precise model) Library files (*.lib) for SIMetrix/SIMPLIS | 2020.11     | <u> </u> | 3 🗷 🔀    |

Cadence AWR

Cadence Synopsys

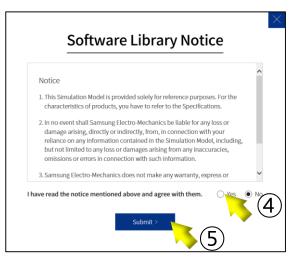

# 02. How to Install Samsung Library (2)

Drag and drop the library folder into the "Command Shell"

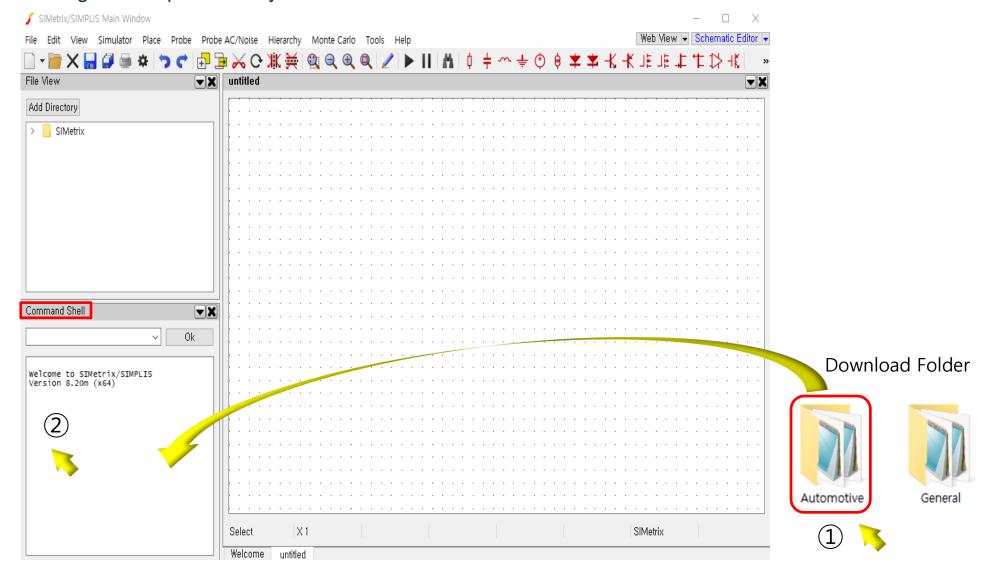

### 02. How to Install Samsung Library (3)

- When the Select Libraries window pop up, select the drag and dropped library folder.
- Click the ♠ icon. The selected folder move to "Currently Selected Libraries" window.

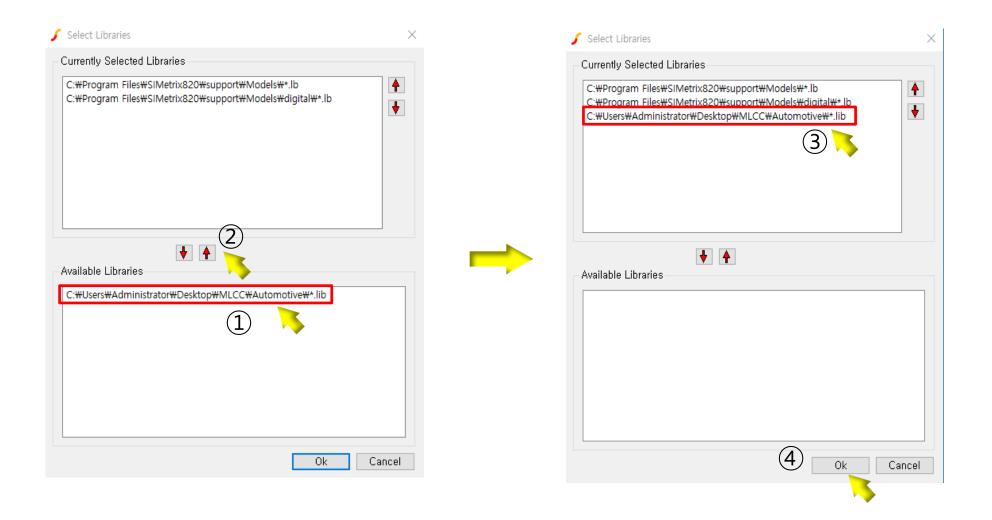

### 03. How to Use Samsung Library (1)

- Open new schematic. And select "Place/From Model Library..."
- When the Select Device window pop up, select the "Samsung\_MLCC\_Automotive"

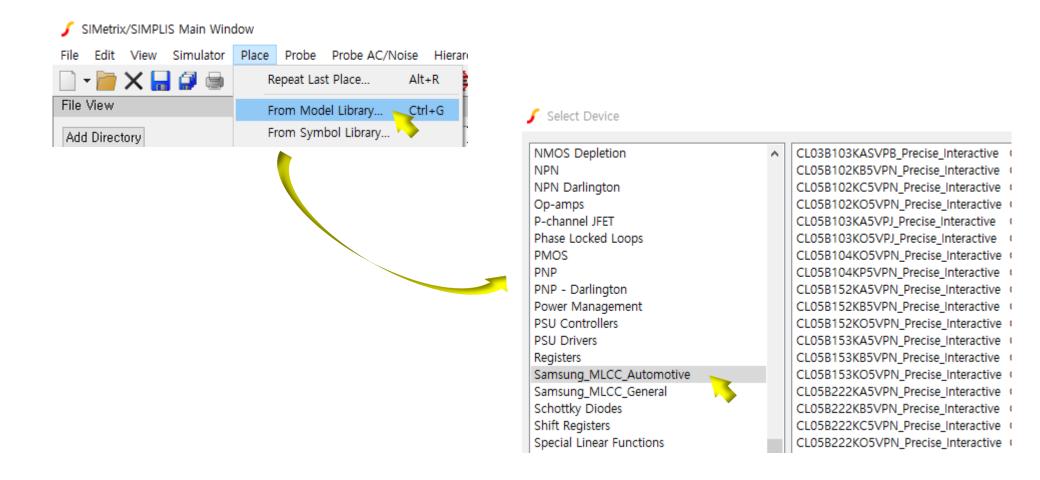

## 03. How to Use Samsung Library (2)

- Click the selected component. And click the "Place" button.
- Click the component icon to place schematic.

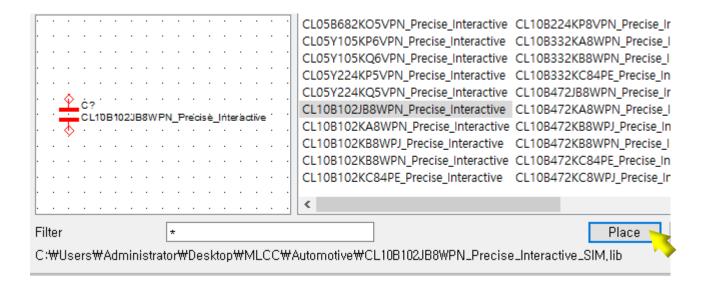

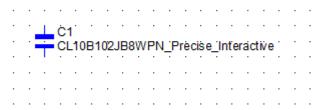

#### 04. Contact

If you have any questions about this library, please contact our website

https://www.samsungsem.com/global/index.do

| SAMSUNG ELECTRO-MECHANICS | PRO                      | DDUCTS                            | SUPPORT       | ABOUT US                                                      | NEWSROOM                                            | SUSTAI | Nability                                        |
|---------------------------|--------------------------|-----------------------------------|---------------|---------------------------------------------------------------|-----------------------------------------------------|--------|-------------------------------------------------|
|                           | Contact Us  FAQ  Inquiry | Sales Par<br>Sales Rep<br>Buy Now | presentatives | Certificate  Environment/ Safety/Quality  Product Stewardship | Product Catalo<br>Software Libra<br>Technical Artic | og     | Counterfeit Product<br>Disclaimer<br>B2Bi (EDI) |